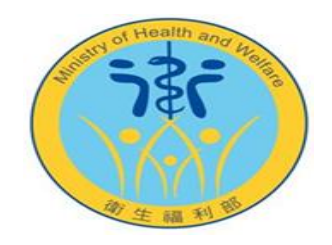

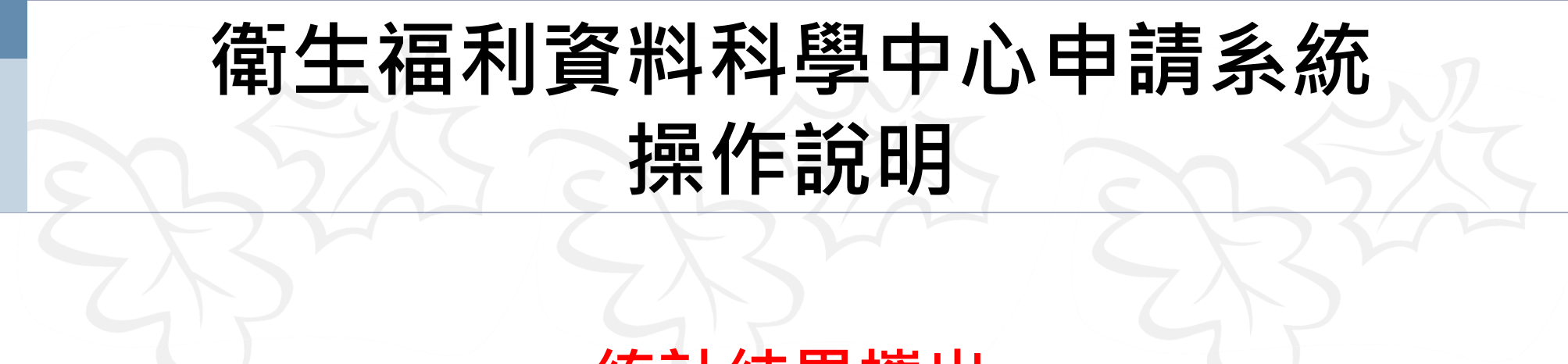

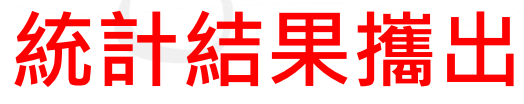

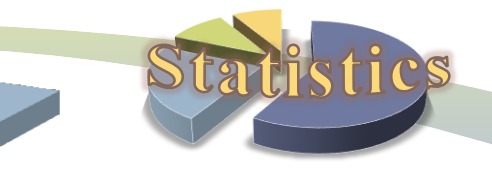

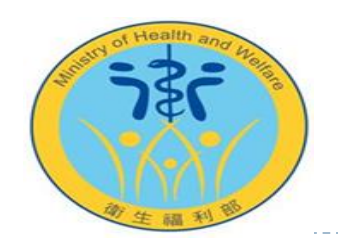

## 統計結果攜出操作說明

- ❶ 分析人員於分析完成後若有提出統計結果攜出申請,可於統計結果攜出確認攜出進度及下載通過審查之檔案。
- 申請系統網址: [https://www.apre.mohw.gov.tw](https://www.apre.mohw.gov.tw/)  $\boldsymbol{\Theta}$
- 注意事項:  $\bigcirc$ 
	- 1. 審核通過者,系統會發信通知攜出表單中所填寫的寄送名單。
	- 2. 通過審查之檔案下載期限為自通知日起14天內可下載。若超過下載期限仍有下載檔案之需求,請與統計處 窗口聯繫。

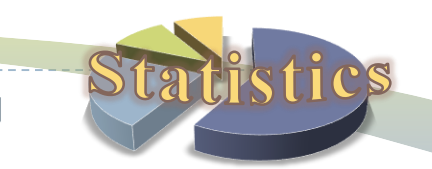

**2**

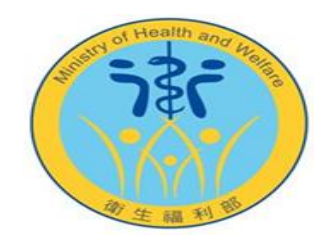

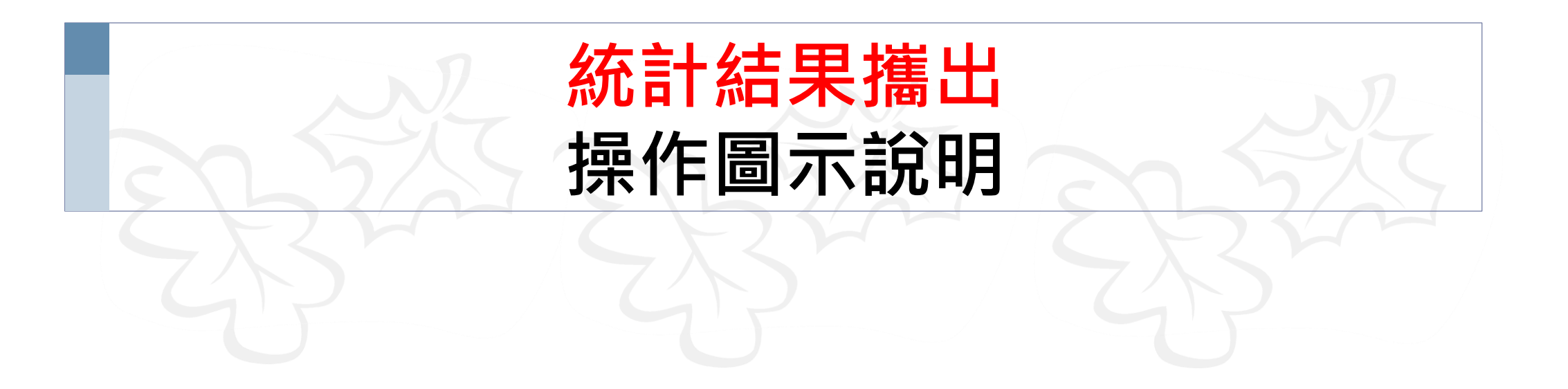

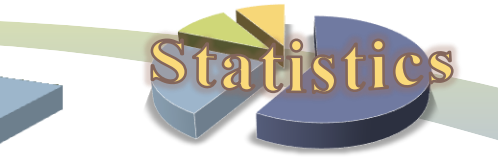

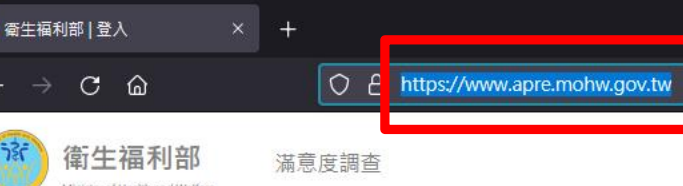

## 先輸入申請系統網址: https://www.apre.mohw.gov.tw

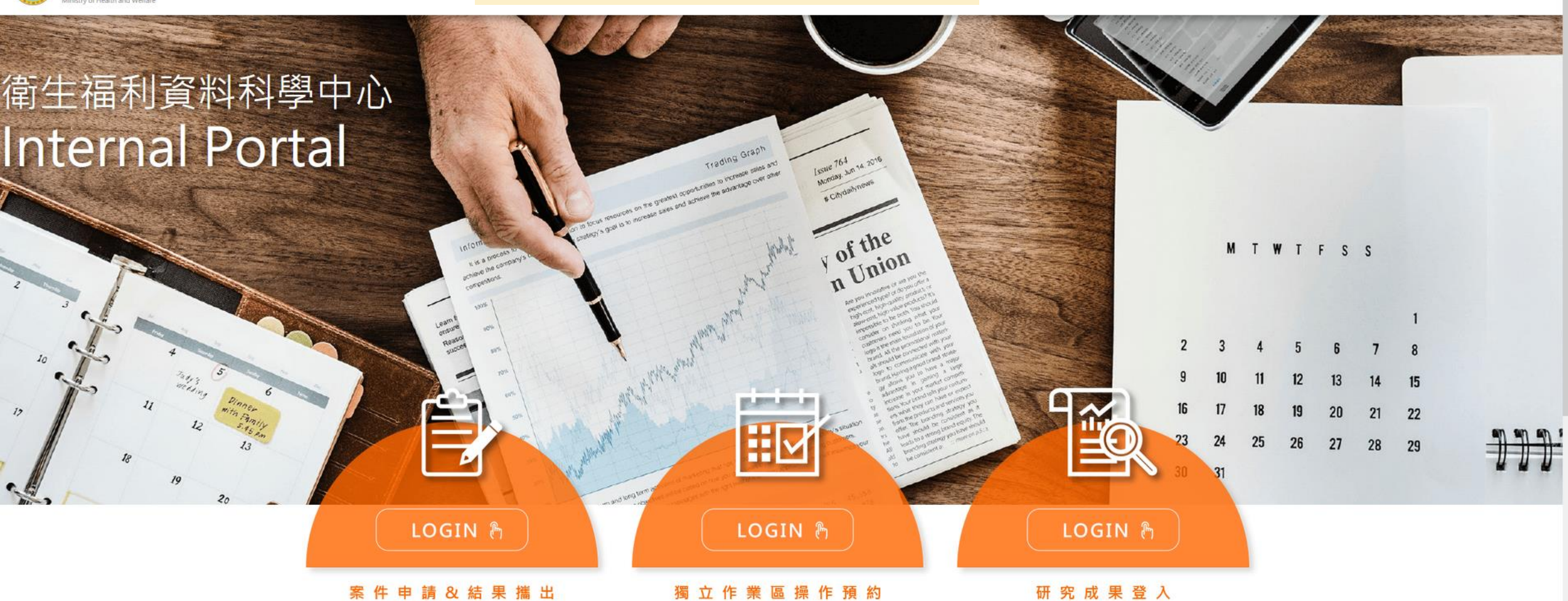

**…中心公告 4** 后山胆矽

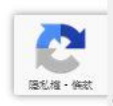

 $\Box$ 

 $\circ$  0 =

 $\vert \cdot \vert$ 

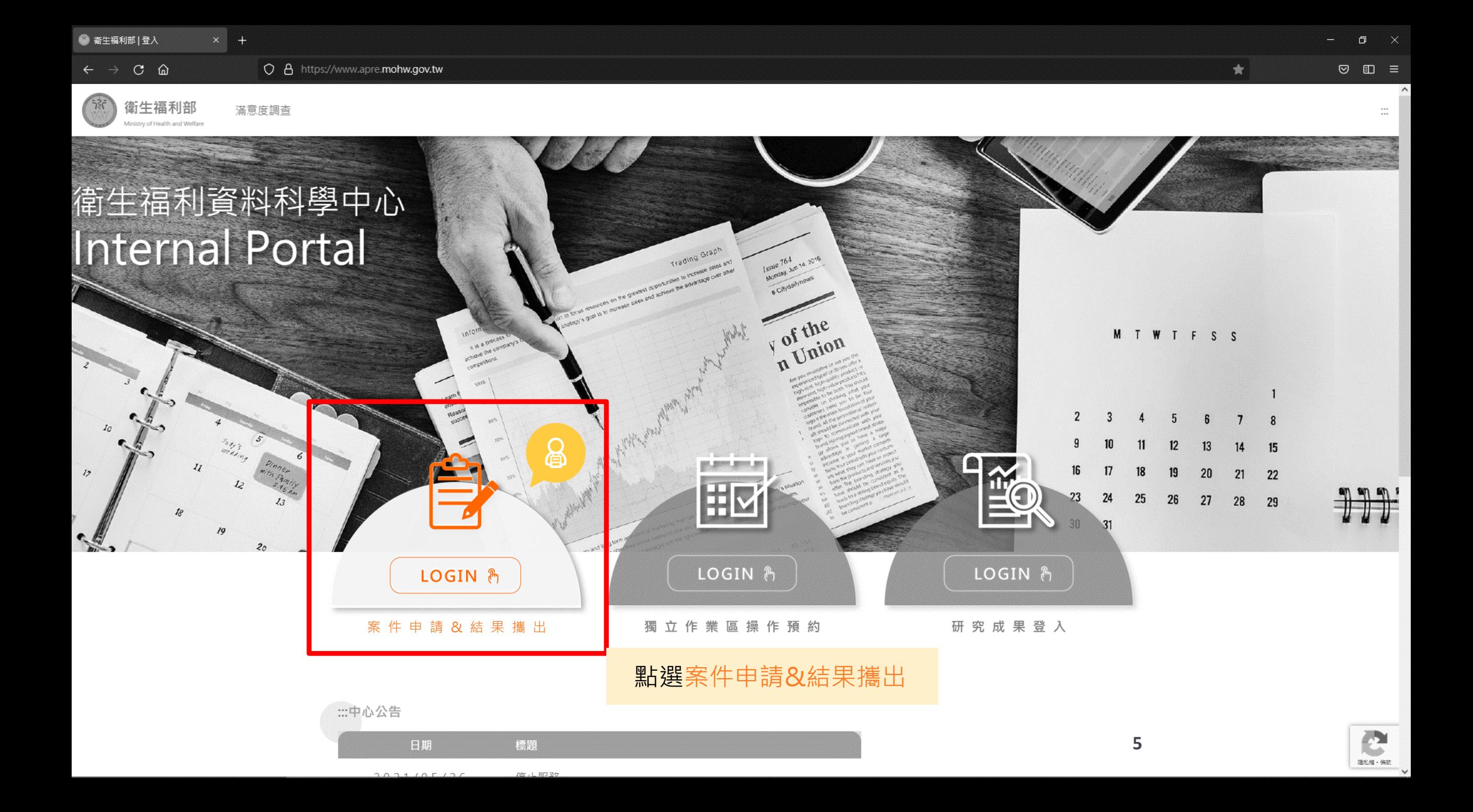

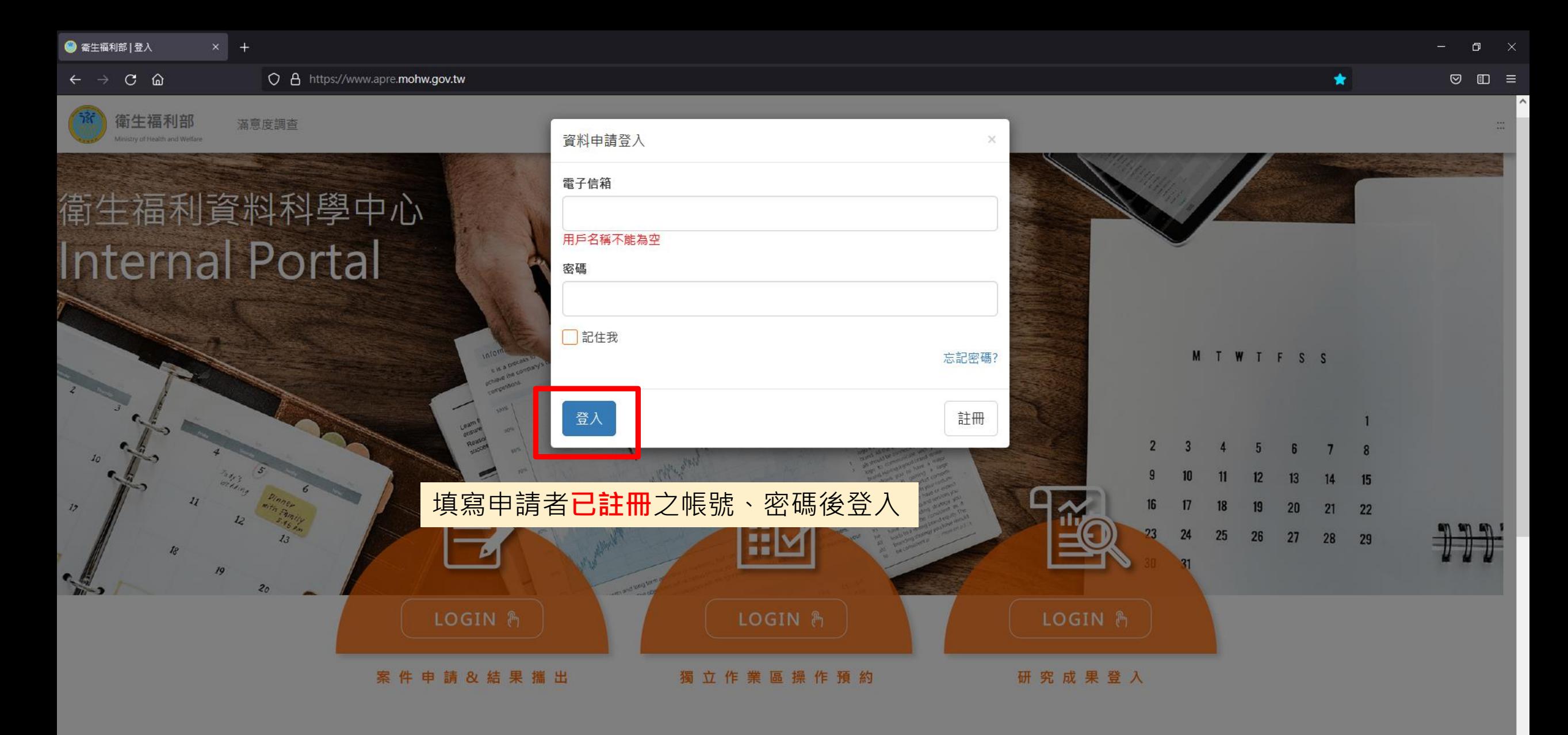

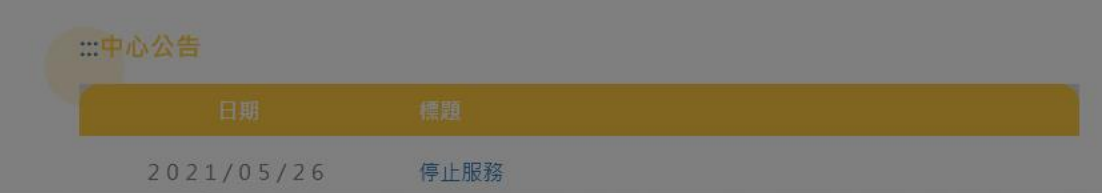

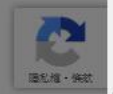

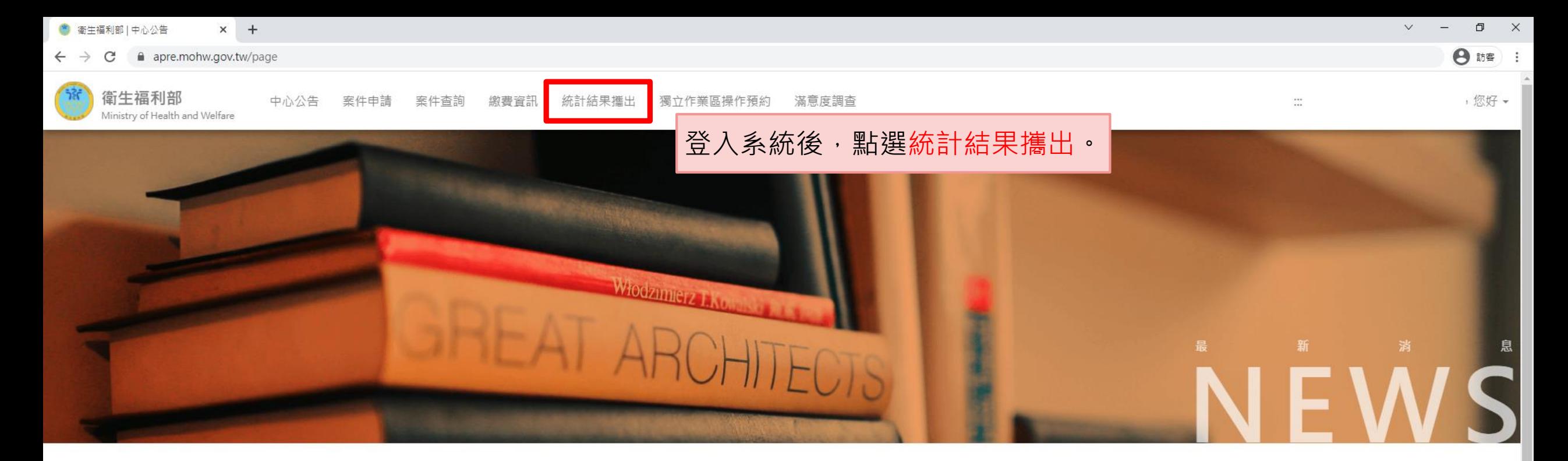

## **…中心公告**

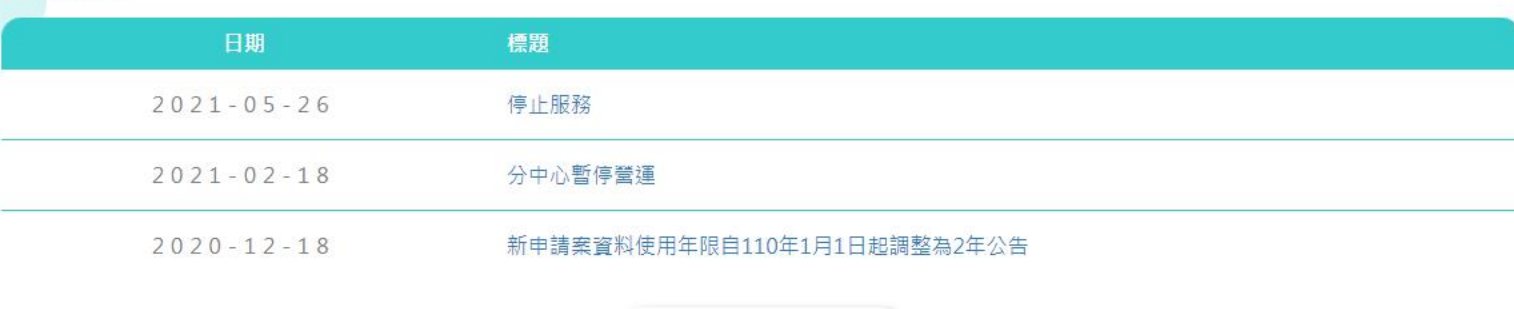

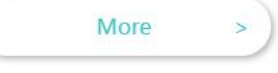

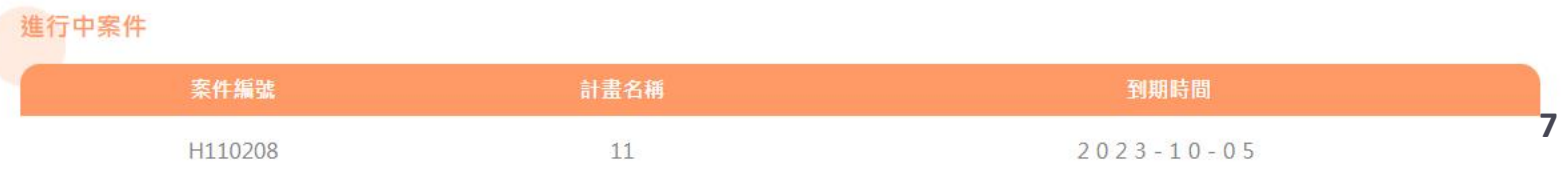

 $\Delta$ 

 $\overline{\phantom{a}}$ 

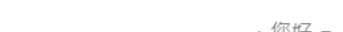

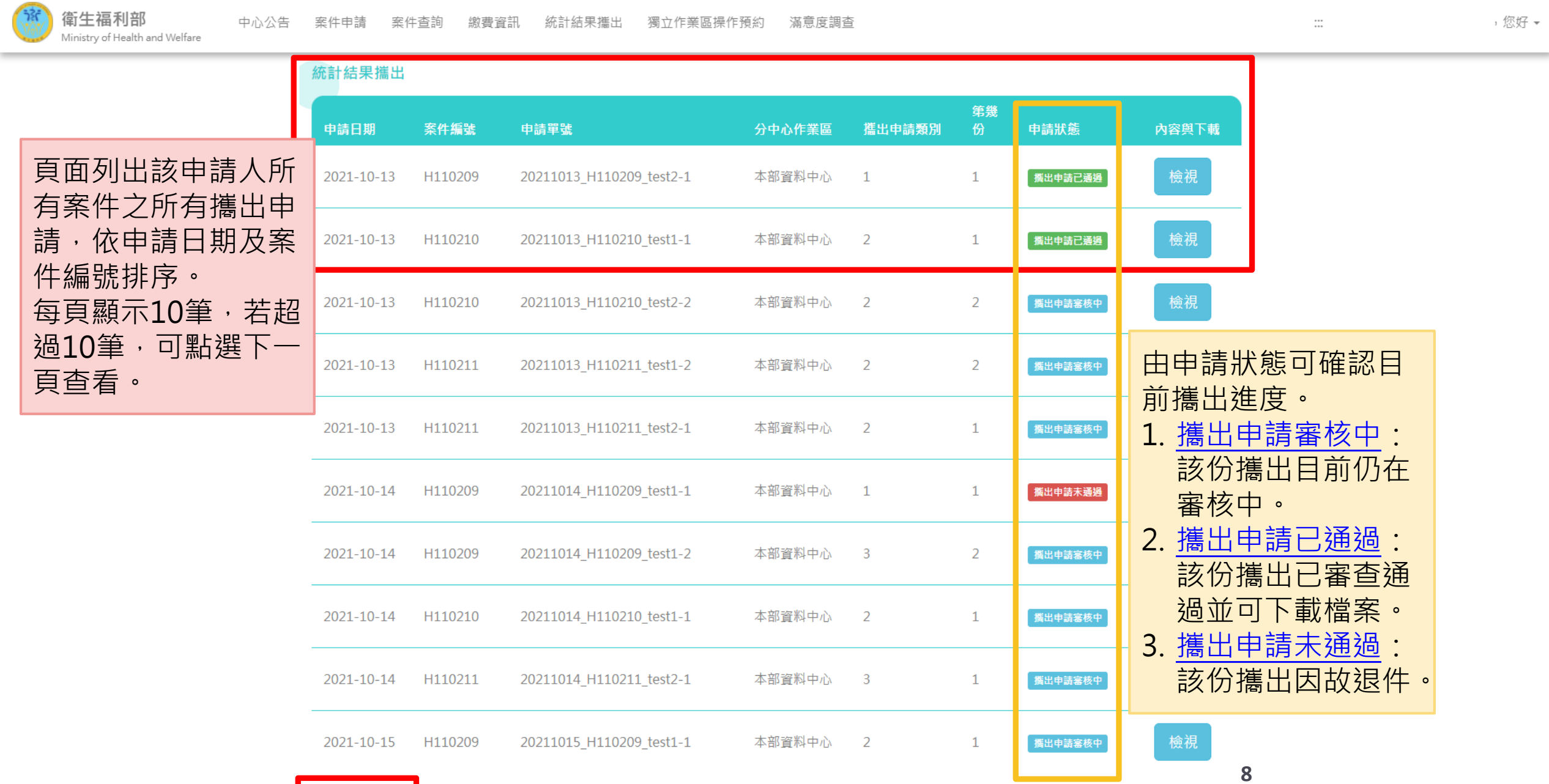

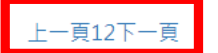

## 3 衛生福利部 | 統計結果攜出  $x +$

apre.mohw.gov.tw/Frontend/Case/CarryOutStatisticalResults  $\leftarrow$   $\rightarrow$  C

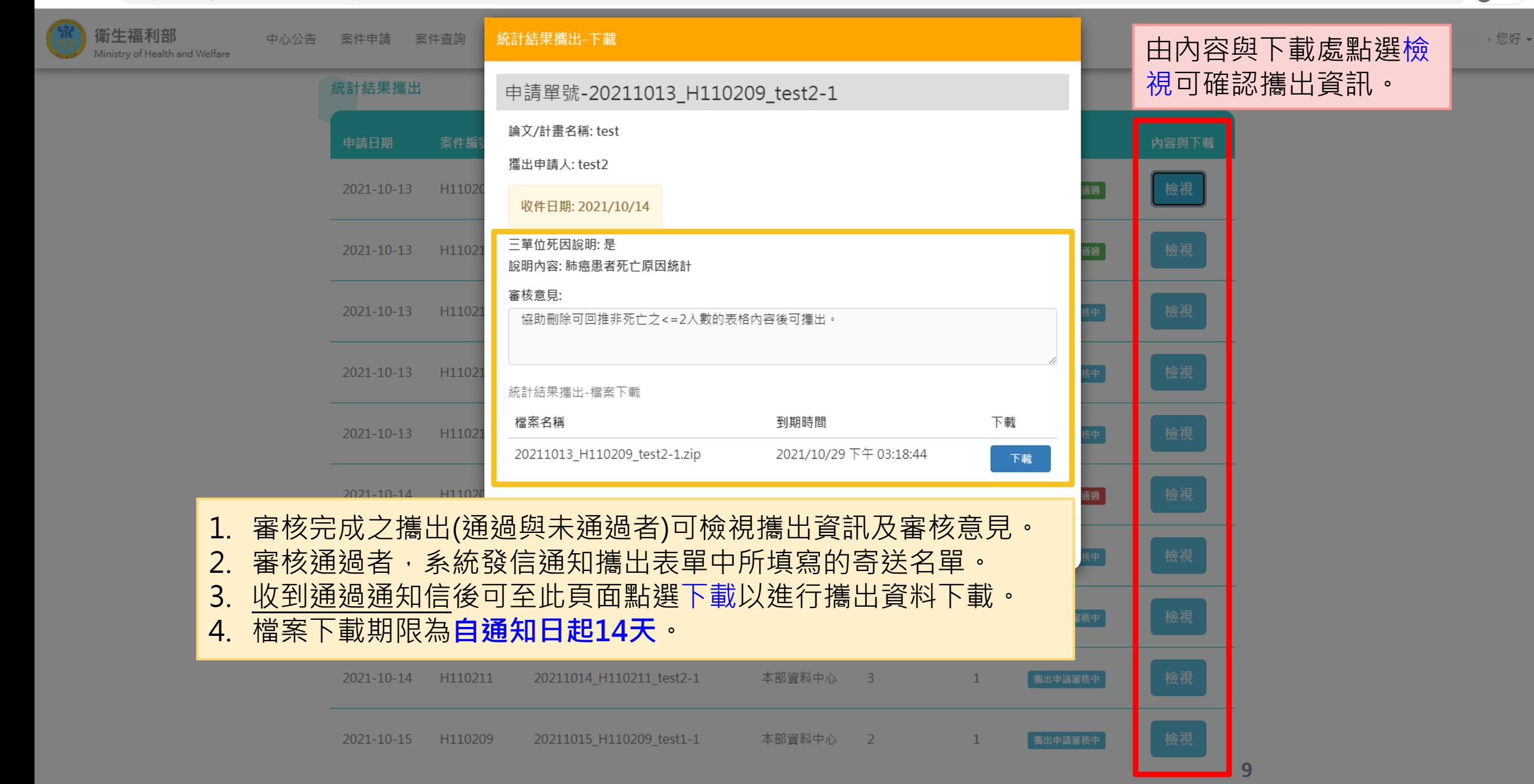

 $\Box$ **日 訪客** :

 $\mathbb{R}$